## **RECTIFICACIÓN** de nota

## **RECTIFICACIÓN DE NOTA**

Puedes solicitar una rectificación de nota cuando identifiques un **posible error en el registro** de la nota de un examen, práctica o control de lectura (suma errónea, pregunta no corregida, etc.)**\***.

Ten presente que tienes **hasta tres días útiles** después de la fecha de devolución de la evaluación para presentar tu solicitud de rectificación, siguiendo estos pasos:

- 1) Entra al **campus virtual** y escoge la opción Solicitudes y Servicios / Trámites académicos de alumnos / Pestaña Notas, haz clic en **Rectificación de notas**. Descarga la plantilla y llena la solicitud.
- 2) Debes registrar los **datos completos**: clave y nombre del curso, horario, profesor(a), fecha de la evaluación y fecha de entrega de esta.
- 3) Indica la dirección de correo electrónico PUCP.
- 4) No olvides completar la fecha de tu solicitud y colocar tu **firma** de forma escaneada.
- 5) **Omite** el aviso "IMPORTANTE". Luego de digitar toda la información requerida, presenta la solicitud a través del correo electrónico [fcomunica@pucp.edu.pe,](mailto:fcomunica@pucp.edu.pe) adjuntando fotos o capturas de pantallas de la evaluación y del correo que recibiste con la nota del curso en cuestión. Verifica que pueda leerse el texto. El asunto del correo deberá ser: Solicitud de rectificación – Nombre y apellido (código de estudiante).

La respuesta a tu solicitud llegará a tu correo electrónico, indicando si fue aprobada o denegada.

(**\***)En caso la evaluación se haya realizado de forma grupal, un integrante del grupo deberá enviar las solicitudes firmadas de sus compañeros (as) a la dirección electrónica [fcomunica@pucp.edu.pe](mailto:fcomunica@pucp.edu.pe) con copia visible a los integrantes del grupo, siguiendo los pasos que se indican en este documento.

Si tienes dudas, escríbenos a [buzon21@pucp.pe](mailto:buzon21@pucp.pe)

**Facultad de Ciencias y Artes de la Comunicación Semestre 2021-1**

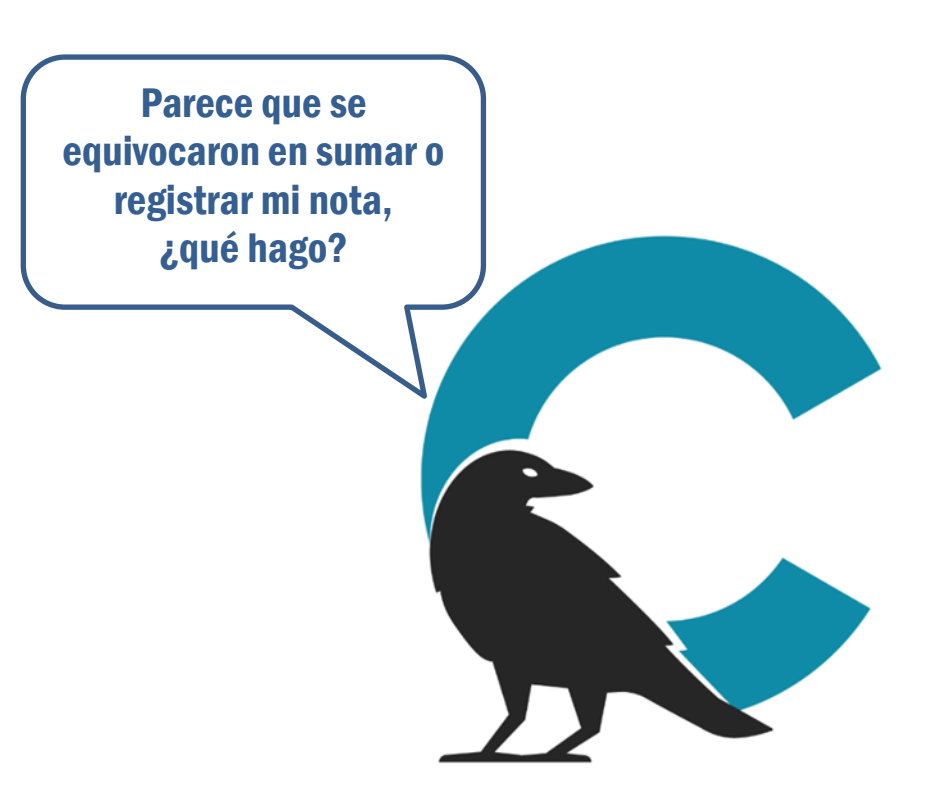

## #CuervoQueSeRespeta, se informa.